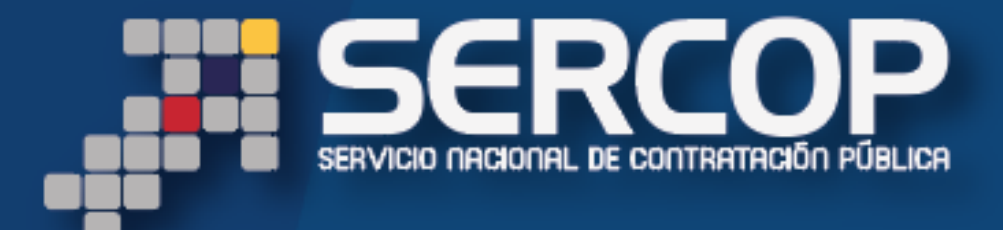

# MANUAL DE USUARIO

INFORMACIÓN DE SUBPROVEEDORES Y SUBCONTRATISTAS

JUNIO 2017

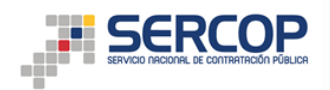

# **Solicitud de información de sub-proveedores y subcontratistas que intervinieron en la ejecución de contratos con el Estado**

## **Contenido**

- 1.- Presentación
- 2.- Fundamento
	- 2.1.- Subcontratación
		- 2.1.1.- Artículos relacionados en la LOSNCP
		- 2.1.2.- Artículos relacionados en el RGLOSNCP
	- 2.2.- Subproveedor
- 3.- Contenido de la Matriz
- 4.- Ingreso de Información en la Matriz

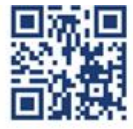

### www.sercop.gob.ec

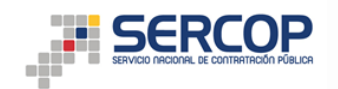

# **1. Presentación**

El presente manual ha sido elaborado con el objeto de dar a conocer a los proveedores adjudicados del Estado, como deben ingresar y presentar la información solicitada con relación a los sub-proveedores y sub-contratistas que intervinieron en la ejecución de los contratos suscritos con el Estado.

# **2. Fundamento**

2.1.- Subcontratación

2.1.1.- Artículos relacionados en la LOSNCP

**Art. 79.- Subcontratación.-** El contratista podrá subcontratar la ejecución parcial del contrato con personas naturales o jurídicas registradas en el RUP, bajo su riesgo y responsabilidad. Tratándose de subcontratación de consultoría, ésta sólo podrá realizarse para las actividades que expresamente se establezcan en los pliegos y que conste en la oferta adjudicada.

Las subcontrataciones no se las podrá realizar con personas inhabilitadas para contratar de acuerdo con esta Ley, ni podrán superar el treinta (30%) por ciento del monto del contrato reajustado.

Por la subcontratación, el contratista no pierde su responsabilidad respecto a la obligación de cumplimiento del contrato para con la Entidad Contratante, la que no asume responsabilidad principal ni solidaria o subsidiaria con el subcontratado y con su personal.

Las subcontrataciones que realicen las entidades previstas en el numeral 8 del artículo 2 de esta Ley en calidad de contratistas, observarán los procedimientos de selección previstos en esta Ley.

2.1.2.- Artículos relacionados en el RGLOSNCP

**Art. 35.- Subcontratación en consultoría.-** En los contratos de consultoría que prevean la ejecución de servicios de apoyo que no puedan ser provistos de manera directa por el consultor, éstos podrán ser subcontratados en los porcentajes previstos en la negociación, sin que haya límite para ello.

**Art. 120.- Subcontratación.-** Conforme al Artículo 79 de la Ley, el contratista podrá subcontratar con terceros, registrados y habilitados en el RUP, parte de sus prestaciones, siempre y cuando la entidad contratante apruebe por escrito previamente la subcontratación. La aprobación será efectuada por la máxima autoridad, su delegado o por el funcionario que cuente con facultades suficientes para ello. En el caso de contratistas extranjeros, éstos se comprometerán a brindar capacitación y transferencia de tecnología a los subcontratistas nacionales.

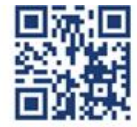

#### www.sercop.gob.ec

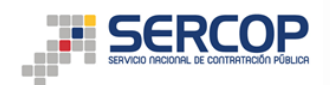

Las subcontrataciones se efectuarán de preferencia con las pequeñas y micro empresas.

## 2.2.- Subproveedor

Persona natural o jurídica que provee o abastece a un proveedor del estado de bienes o servicios para la ejecución de un contrato determinado sin responsabilidad alguna dentro del mismo.

## **3. Contenido de la Matriz**

Con el fin de contar con información respecto a Subproveedores y Subcontratistas de los proveedores del Estado adjudicados en procedimientos de contratación, se requiere que el proveedor adjudicado complete la información requerida en la matriz, misma que contiene las siguientes columnas:

- 1. Ruc Proveedor
- 2. Razón Social Proveedor
- 3. Ruc Entidad
- 4. Razón Social Entidad
- 5. Tipo de Contratación
- 6. Tipo de Compra
- 7. Código de procedimiento
- 8. Objeto de Contratación
- 9. Monto adjudicado (USD)
- 10. Fecha de adjudicación
- 11. RUC o ID Subproveedor/Subcontratista
- 12. Razón Social Subproveedor/Subcontratista
- 13. Nombre del contacto
- 14. Número de teléfono celular
- 15. Correo electrónico
- 16. Monto contratado al Subproveedor/Subcontratista
- 17. Detalle de actividad realizada por el Subproveedor/Subcontratista

## **4. Ingreso de Información en la Matriz**

1. Ruc Proveedor

Ingrese el número de su RUC, mismo que representa la identificación del proveedor que fue beneficiado con la adjudicación de contrato. Recuerde que esta celda deberá tener el formato "texto" para el ingreso de los trece (13) dígitos.

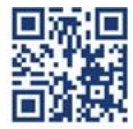

### www.sercop.gob.ec

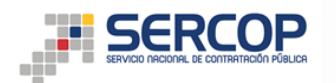

## 2. Razón Social Proveedor

Deberá ingresar el nombre o razón social de acuerdo al registro del SRI, del proveedor que fue beneficiado con la adjudicación de contrato.

3. Ruc Entidad

Registre el número de RUC de la entidad contratante dueña del procedimiento de contratación en el que usted fue beneficiado con la adjudicación. Recuerde que esta celda deberá tener el formato "texto" para el ingreso de los trece (13) dígitos.

4. Razón Social Entidad

Registre la razón social de la entidad contratante de acuerdo al registro del SRI

5. Tipo de Contratación

Elija la opción de acuerdo al combo de selección, de conformidad con los datos registrados en el SOCE:

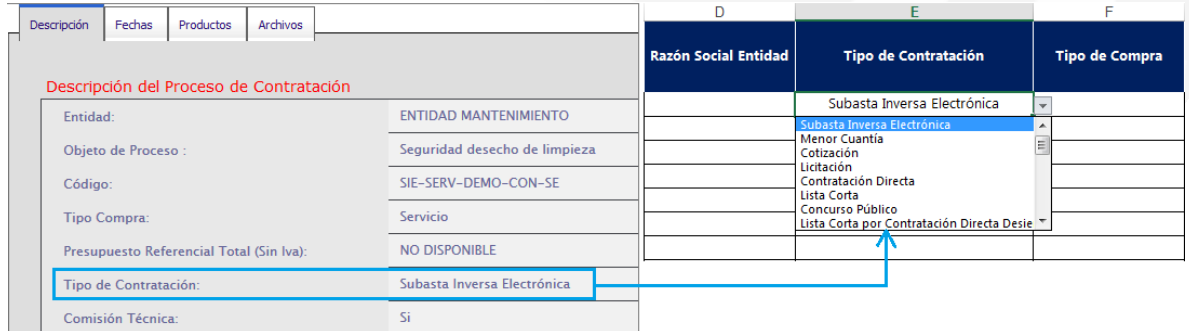

### 6. Tipo de Compra

Elija la opción de acuerdo al combo de selección, de conformidad con los datos registrados en el SOCE:

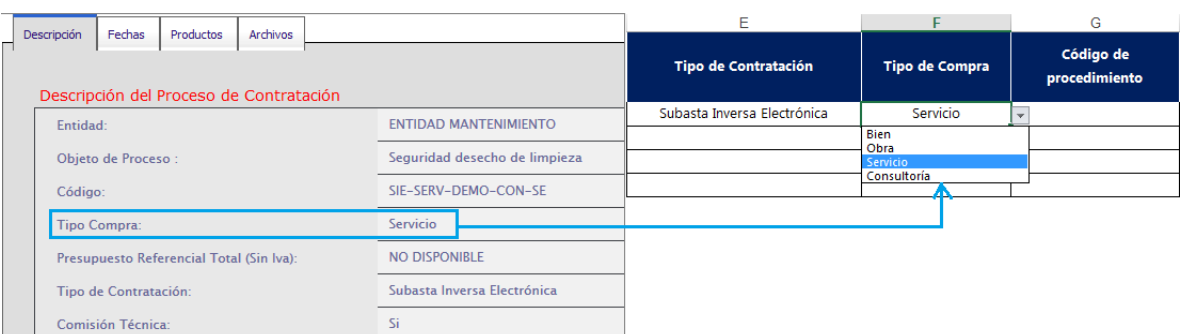

7. Código de procedimiento

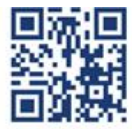

#### www.sercop.gob.ec

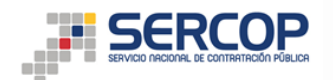

Registre el código del procedimiento de contratación en el cual fue beneficiado con la adjudicación, de acuerdo al registro en el SOCE.

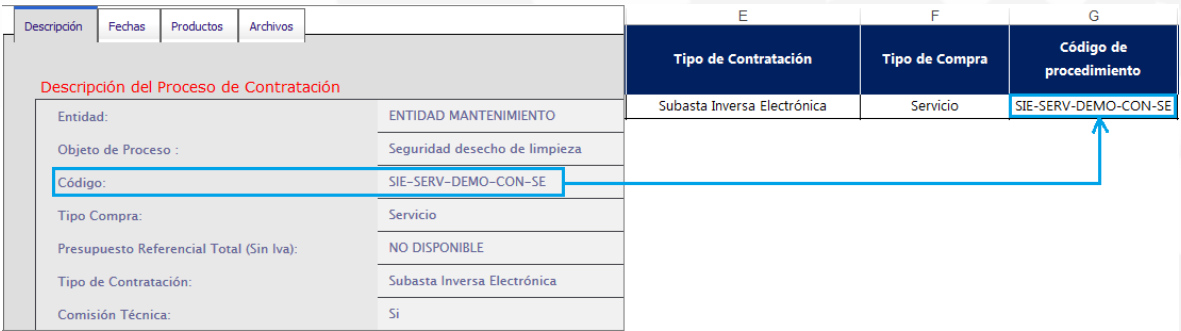

### 8. Objeto de contratación

Ingrese el objeto de contratación del procedimiento de contratación, por favor ingresar el detalle, de acuerdo al registro en el SOCE.

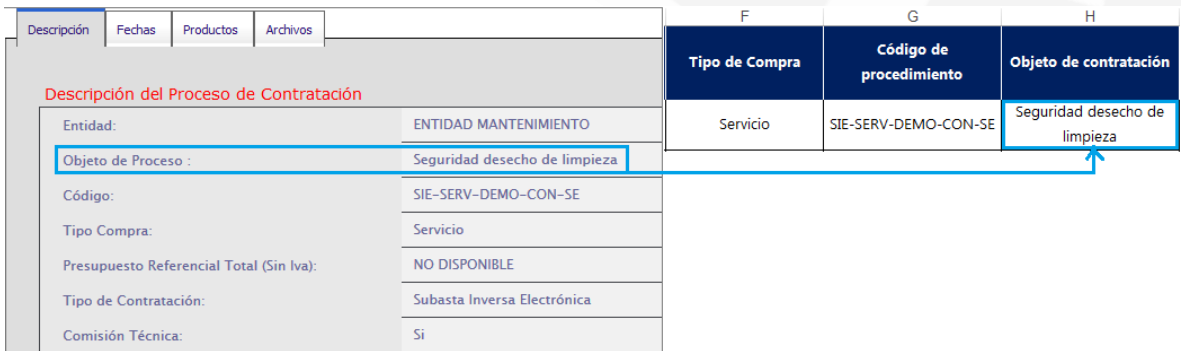

### 9. Monto adjudicado (USD)

Ingrese el monto adjudicado a usted, dentro del procedimiento de contratación. Por favor ingresar el detalle, de acuerdo al registro en el SOCE. El formato debe ser numérico.

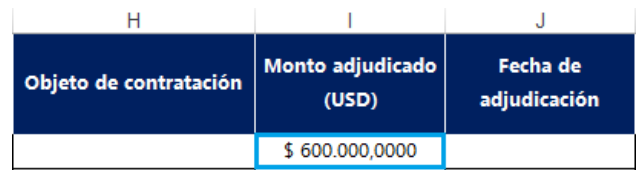

10. Fecha de adjudicación

Registre la fecha de adjudicación del procedimiento de contratación de acuerdo a la fecha de registro y carga de la resolución de adjudicación, la misma que podrá encontrarla en la pestaña Archivos, de la pantalla de descripción del procedimiento de

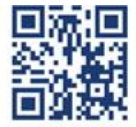

### www.sercop.gob.ec

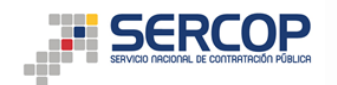

#### contratación.

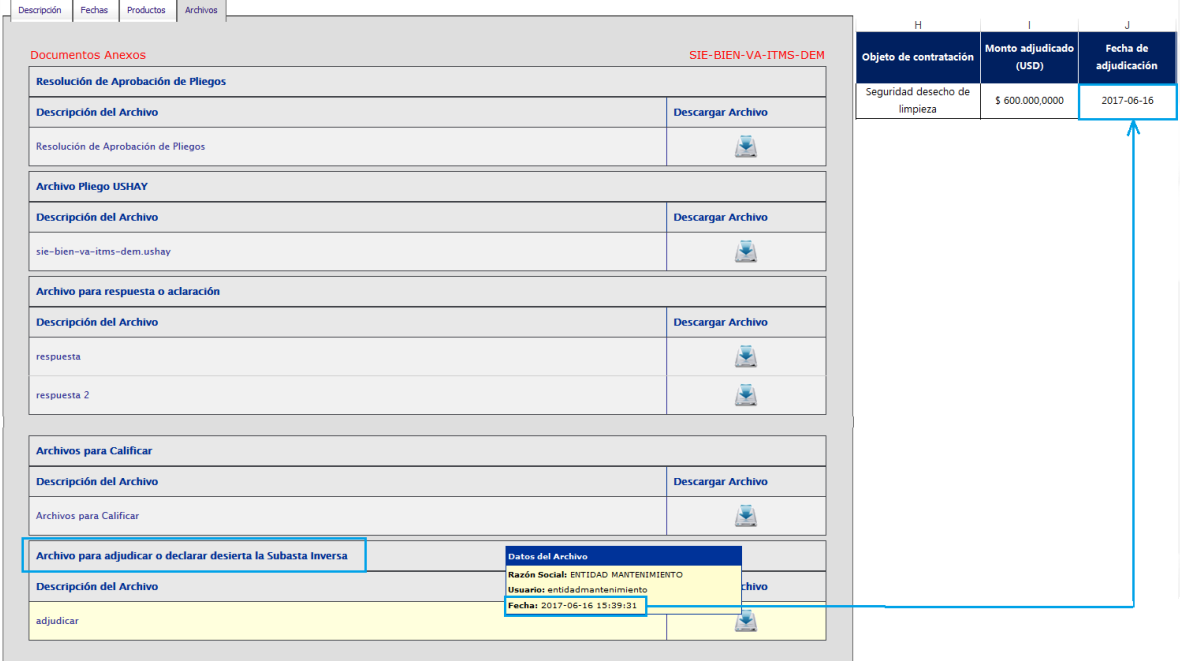

### 11. RUC o ID Subproveedor/Subcontratista

Ingrese el número del registro único de contribuyentes o número de identificación del Subproveedor o Subcontratista que le abasteció de un bien o servicio para el cumplimiento de la ejecución del contrato. Recuerde que, en caso de que ingrese el RUC, esta celda deberá tener el formato "texto" para el ingreso de los trece (13) dígitos.

12. Razón Social Subproveedor / Subcontratista

Deberá ingresar el nombre o razón social de acuerdo al registro del SRI del Subproveedor o Subcontratista que le abasteció de un bien o servicio para el cumplimiento de la ejecución del contrato.

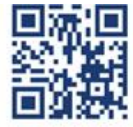

#### www.sercop.gob.ec

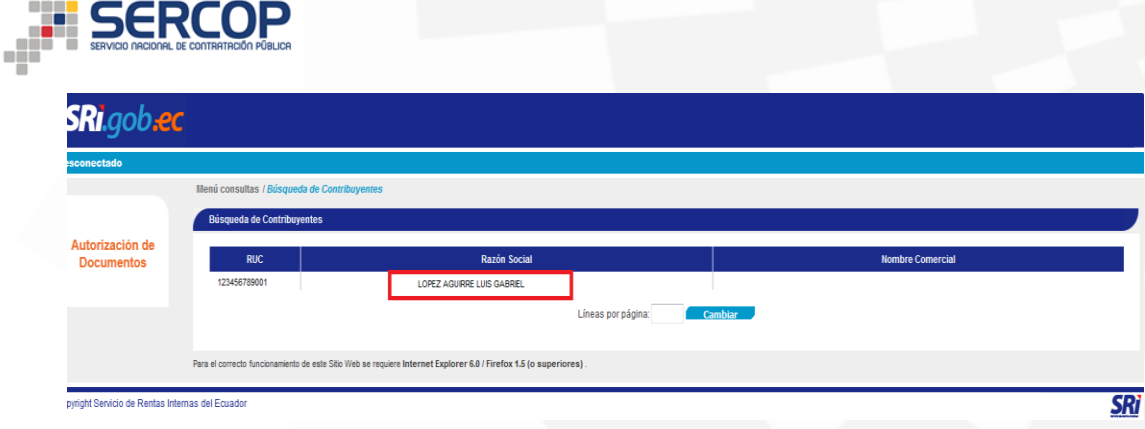

13. Nombre del contacto

Deberá ingresar el nombre de la persona de contacto correspondiente al Subproveedor o Subcontratista que le abasteció de un bien o servicio para el cumplimiento de la ejecución del contrato.

14. Número de teléfono celular

Ingrese el número de teléfono celular de la persona identificada como contacto del Subproveedor o Subcontratista que suministró el bien o prestó el servicio para el cumplimiento de la ejecución del contrato, el formato debe ser numérico. En caso de que no cuente con número celular, podrá ingresar un número convencional.

15. Correo electrónico

Ingrese el correo electrónico de la persona identificada como contacto del Subproveedor o Subcontratista que le suministró el bien o servicio para el cumplimiento de la ejecución del contrato.

16. Monto contratado al Subproveedor/Subcontratista

Ingrese el valor (Sin IVA) correspondiente a los bienes o servicios contratados con el Subproveedor o Subcontratista para el cumplimiento de la ejecución del contrato. El formato debe ser numérico con dos decimales.

17. Detalle de actividad realizada por el Subproveedor/Subcontratista En esta celda deberá detallar el bien o el servicio que contrató con el Subproveedor o Subcontratista, ejemplo: "adquisición de repuestos para la maquinaria abc", "Prestación del servicio …"

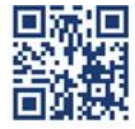

#### www.sercop.gob.ec

# www.sercop.gob.ec